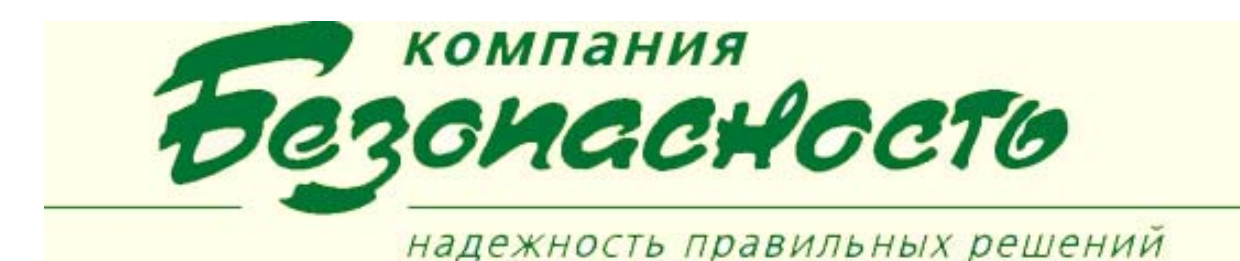

#### **Логическая подсистема «Робот»**

Робот – программное приложение, обеспечивающее настройку и отработку последовательностей действий в ответ на получение указанных типов событий от указанных объектов ИТСБ.

Этот компонент анализирует поток событий, поступающих от сервера, определяет наступление контролируемых состояний и, в случае их возникновения, генерирует требуемую последовательность команд (алгоритм) управления аппаратными средствами. Описание контролируемых состояний и необходимых действий производится с помощью специально разработанного языка, обеспечивающего наглядное представление управления процессами в ИТСБ. Последовательность действий состоит из последовательности вызовов управляющих команд драйверов ТПС или ЛПС с указанными параметрами. Управляющие команды драйверов ТПС и ЛПС определяются разработчиком на этапе программирования подсистемы. Совокупность команд образует интерфейс управления подсистемами ПК BSW, предоставляемый разработчиком для конфигурирования ИТСБ.

Программный компонент «Робот» является незаменимым средством для реализации сложных алгоритмов управления, а также интеграции различных аппаратных систем в единую систему управления доступом и охраны объектов.

Настройка задач Робот и входящих в их состав последовательностей действий, выполняется с использованием приложения «Конфигуратор» и хранится в Базе данных BSW. Настройка списка задач Робот, доступных для выбора через Панель задач Робот конкретного РМО, настраивается на уровне клиентского приложения.

Дополнительно разработан программный компонент «Робот-Сервис», реализованный в виде системной службы ОС Windows, которая позволяет выполнять алгоритмы ПК «Робот» без запуска клиентского приложения «Рабочее место охранника». ПК «Робот-Сервис» не имеет пользовательского интерфейса. Пользователь может управлять службой «Робот-Сервис» с помощью операционной утилиты «Службы» или с помощью клиентского приложения «BSW-Центр управления». Служба «Робот-сервис» предназначена для запуска на компьютере, содержащем серверные компоненты ПК BSW. Выполнение задач, запуск на исполнение которых не требует вмешательство пользователя, должны настраиваться с помощью ПК «Робот-Сервис».

#### **Конфигурирование ПК «Робот»**

Конфигурирование ПК «Робот» производится в КП «Конфигуратор» и состоит из следующих этапов:

- добавление элементов ПК «Робот» в конфигурацию программного комплекса BSW;
- редактирование текстового и графического отображения событий.

Для конфигурирования ПК «Робот» необходимо выполнить следующие операции:

- добавить и определить свойства задачи;
- добавить и определить свойства событий для каждой задачи;
- добавить и определить свойства действия для каждого события;
- добавить и определить свойства состояния для каждой задачи;
- добавить и определить функции для каждой задачи.

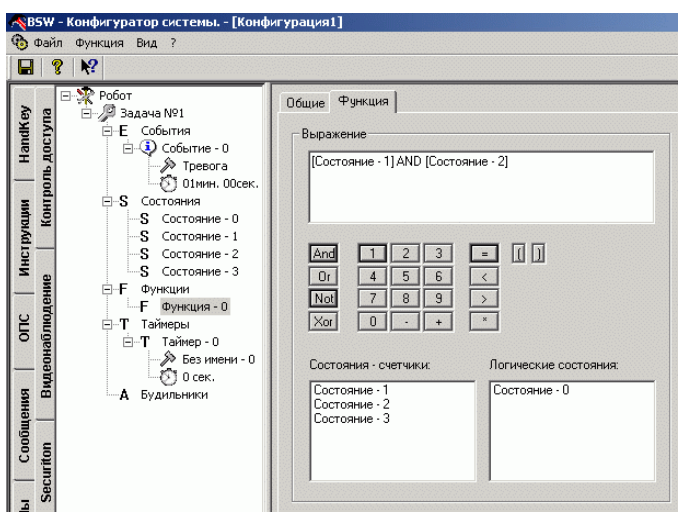

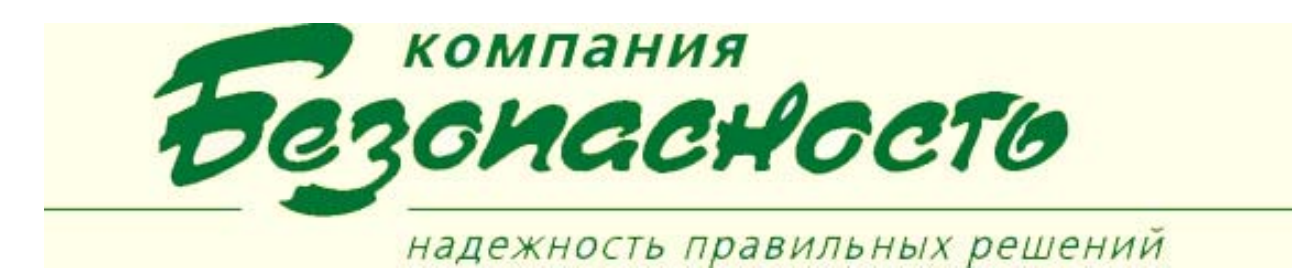

В ПК «Робот» реализованы команды, предназначенные для управления параметрами создаваемых задач ПК «Робот» при возникновении в системе безопасности определенных событий или по заданным временным меткам.

 $\mathbf{r}$  and  $\mathbf{r}$  and  $\mathbf{r}$  and  $\mathbf{r}$ 

Команды управления параметрами задач ПК «Робот»: Настройки

- Изменение логического состояния;
- Изменение счетчика состояния;
- Сброс в исходное состояние;
- Запустить таймер;
- Остановить таймер;
- Включить будильник;
- Выключить будильник;
- Инициировать событие.

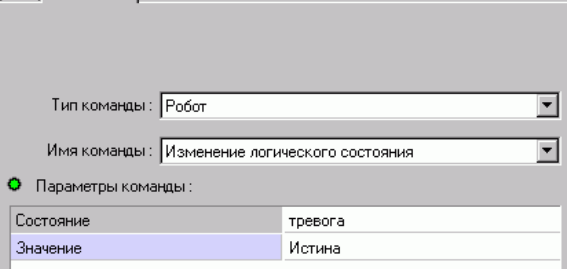

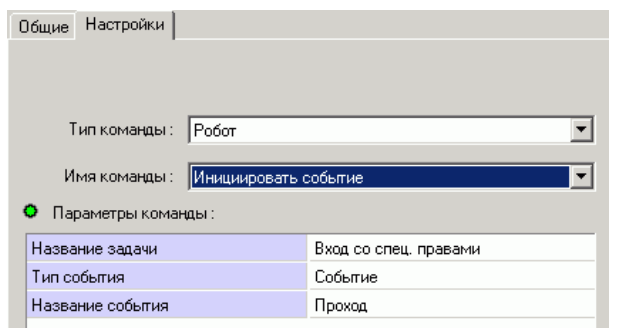

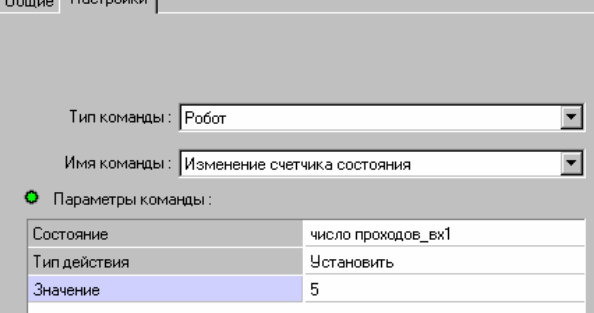

### **Протоколирование действий ПК «Робот»**

Выполнение ПК «Робот» заданных реакций для конкретной задачи или всех задач может фиксироваться в журнале сервера BSW.

Просмотр журнала сервера выполняется в КП «Просмотр журнала событий».

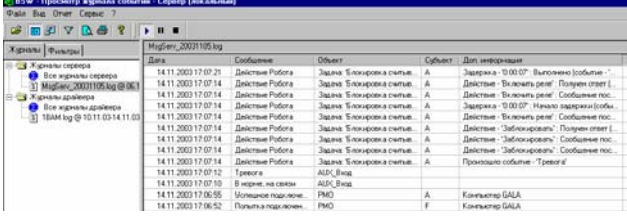

## **Контроль и анализ сообщений задач ЛПС «Робот» оператором КП РМО**

Обеспечения операторов на постах ИТСБ информацией о событиях, определенных в ПК «Робот», осуществляется в клиентском приложении «Рабочее место охранника» (КП РМО) в специальной панели.

При получении сообщений от ПК «Робот» на экране появляется окно сообщений. Выдачу сообщений можно прервать, нажав на кнопку «Прервать», после чего окно сообщений закроется и исчезнет с экрана.

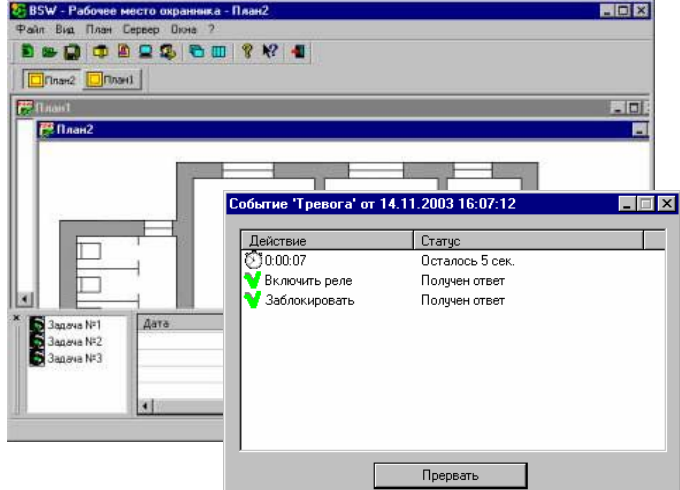

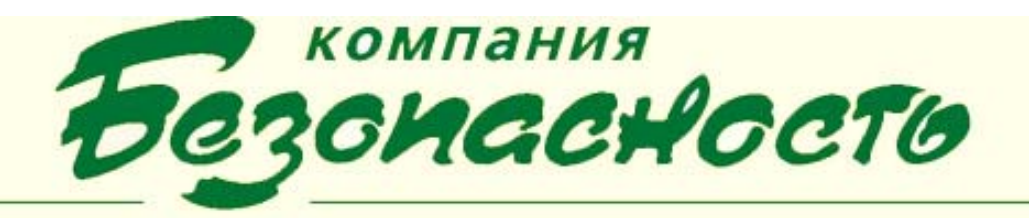

# надежность правильных решений

## **УСЛОВИЯ ВЫПОЛНЕНИЯ ПРОГРАММЫ**

Для нормального функционирования программного комплекса BSW с ПК «Робот» необходимо:

- наличие одной или нескольких технических подсистем, обслуживаемых ПК BSW, а именно, системы контроля и управления доступом Фарватер|Apollo, системы теленаблюдения, охранных систем типа «Кристалл»;
- клиентское приложение «Рабочее место охранника» (КП РМО);
- клиентское приложение «Конфигуратор»;
- клиентское приложение «Администратор BSW»;
- клиентское приложение «Просмотр журнала событий».